### **Jan** 06 DHUCHStaHUHH DUI INCYUIAI LAPICSSIOHS<br>Posted by <u>Brian McGahan, CCIE #8593, CCDE #2013::13</u> in <u>[BGP](http://blog.ine.com/category/ccie-service-provider/exterior-gateway-routing-ccie-service-provider/),BGP</u> 35 Comments [Understanding BGP Regular Expressions](http://blog.ine.com/2008/01/06/understanding-bgp-regular-expressions/)

**About Brian McGahan, CCIE #8593, CCDE #2013::13:**

Brian McGahan w as one of the youngest engineers in the w orld to obtain the CCIE, having achieved his first CCIE in Routing & Sw itching at the age of 20 in 2002. Brian has been teaching and developing CCIE training courses for over 10 years, and has assisted thousands of engineers in obtaining their CCIE certification. When not teaching or developing new products Brian consults w ith large ISPs and enterprise customers in the midw est region of the United States. **[Find all posts by Brian McGahan, CCIE #8593, CCDE #2013::13](http://blog.ine.com/?author=3)** | **[Visit Website](http://www.ine.com/)**

You can leave a response, or [trackback](http://blog.ine.com/2008/01/06/understanding-bgp-regular-expressions/trackback/) from your own site.

*[Matching on AS Path Prepend information. « A Networker Blog](http://anetworkerblog.com/2008/10/22/matching-on-as-path-prepend-information/)*

## [Hi Brian,](http://twitter.com/share?url=http%3A%2F%2Fblog.ine.com%2F2008%2F01%2F06%2Funderstanding-bgp-regular-expressions%2F&via=brianmcgahan&text=Understanding%20BGP%20Regular%20Expressions&related=&lang=en&count=vertical)

Can you explain the easiest way to construct a regular expression in BGP?

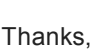

Rowan

## Hi Rowan,

Regular expressions are strings of special characters that can be used to search and find character patterns. Within the scope of BGP in Cisco IOS regular expressions can be used in show commands and AS-Path accesslists to match BGP prefixes based on the information contained in their AS-Path.

The next string " $\sqrt{s}$ " says to match the beginning of the string ("<sup>n</sup>"), and then immediately match the end of the string ("\$"). This means that the string is null. Within the scope of BGP the only time that the AS-Path is null is when you are looking at a route within your own AS that you or one of your iBGP peers has originated. Hence this matches locally originated routes.

In order to understand how to build regular expressions we first need to know what the character definitions are for the regex function of IOS. The below table illustrates the regex characters and their usage. This information is contained in the Cisco IOS documentation under the Appendix of Cisco IOS Terminal Services Configuration Guide, Release 12.2.

The next string "^100\_" says to match the beginning of the string ("<sup>n</sup>"), the literal characters 100, and then a comma, an open or close brace, an open or close, a parentheses, the start or end of the string, or a space ("\_"). This means that the string must start with the number 100 followed by any non-alphanumeric character. In the scope of BGP this means that routes which are learned from the AS 100 will be matched, as 100 will be the first AS in the path when AS 100 is sending us routes.

The next string "\_100\_" is the combination of the two previous strings with some extra matches. This string means that the literal characters 100 are set between any two non-alphanumeric characters. The first of these could be the start of the string, which would match routes learned from AS 100, while the second of these could be the end of the string, which would match routes originated in AS 100. Another case could be that the underscores represent spaces, in which the string would match any other AS path information as long as " 100 " is included somewhere. This would match any routes which transit AS 100, and therefore "\_ASN\_" is generally meant to match routes that transit a particular AS as defined by the number "ASN".

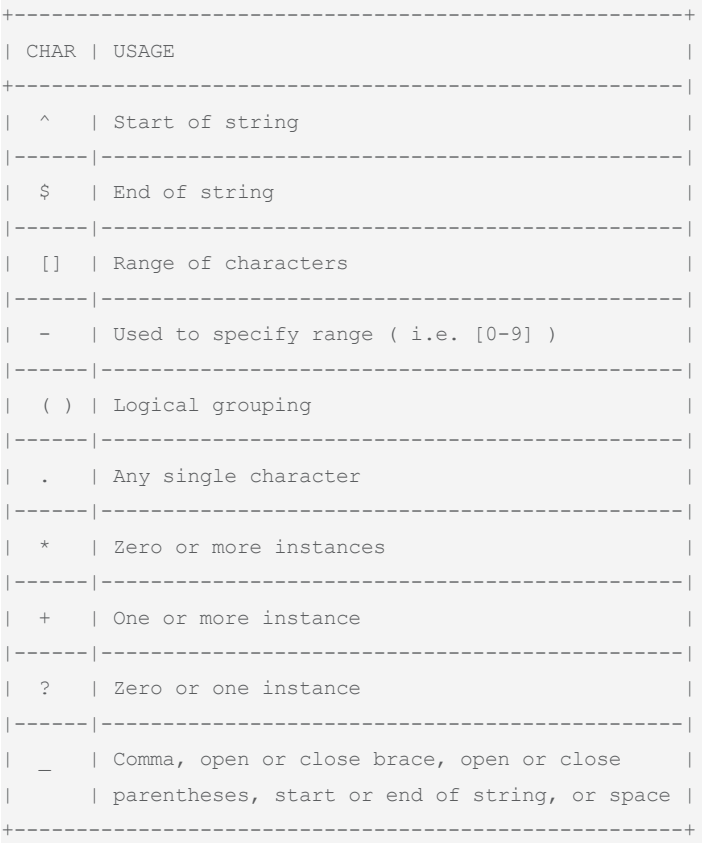

The final string " $\gamma$ 0-9]+\$" is a little more complicated match. Immediately we can see that the string starts (" $\gamma$ "), and we can see later that it ends ("\$"). In the middle we see a range of numbers 0-9 in brackets, followed by the plus sign. The numbers in brackets mean that any number from zero to nine can be matched, or in other words, any number. Next we have the plus sign which means one or more instances. This string "[0-9]+" therefore means one or more instance of any number, or in other words any number including numbers with multiple characters (i.e. 1, 12, 123, 1234, 12345678, etc.). When we combine these all together this string means routes originated in any directly connected single AS, or in other words, the routes directly originated by the peers of your AS.

### Some commonly used regular expressions include:

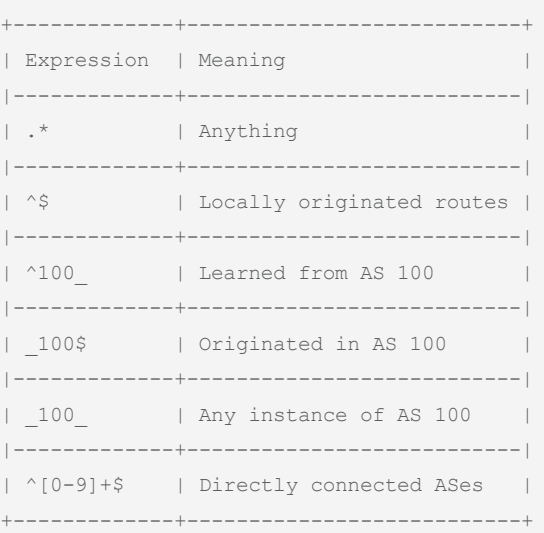

Let's break some of the above expressions down step-by-step. The first one ".\*" says to match any single character ("."), and then find zero or more instances of that single character ("\*"). This means zero or more instances or any character, which effectively means anything.

Next let's reason out what X can represent. Since X is only one single AS, there will be no spaces, commas, parentheses, or any other special type characters. In other words, X must be a number. However, since we don't know what the exact path is, we must take into account that X may be a number with more than one character (i.e. 10, 123, or 10101). This essentially equates to one or more instance of any number zero through nine. In regular expression syntax our two matches would therefore now read:

### $(0-9]+$$  $\hat{O}$   $[0-9]+ [0-9]+$

The next string "\_100\$" is the exact opposite of the previous one. This string says to start with any nonalphanumeric character ("\_"), followed by the literal characters 100, followed by the end of the string ("\$"). This means that AS 100 is the last AS in the path, or in other words that the prefix in question was originated by AS 100.

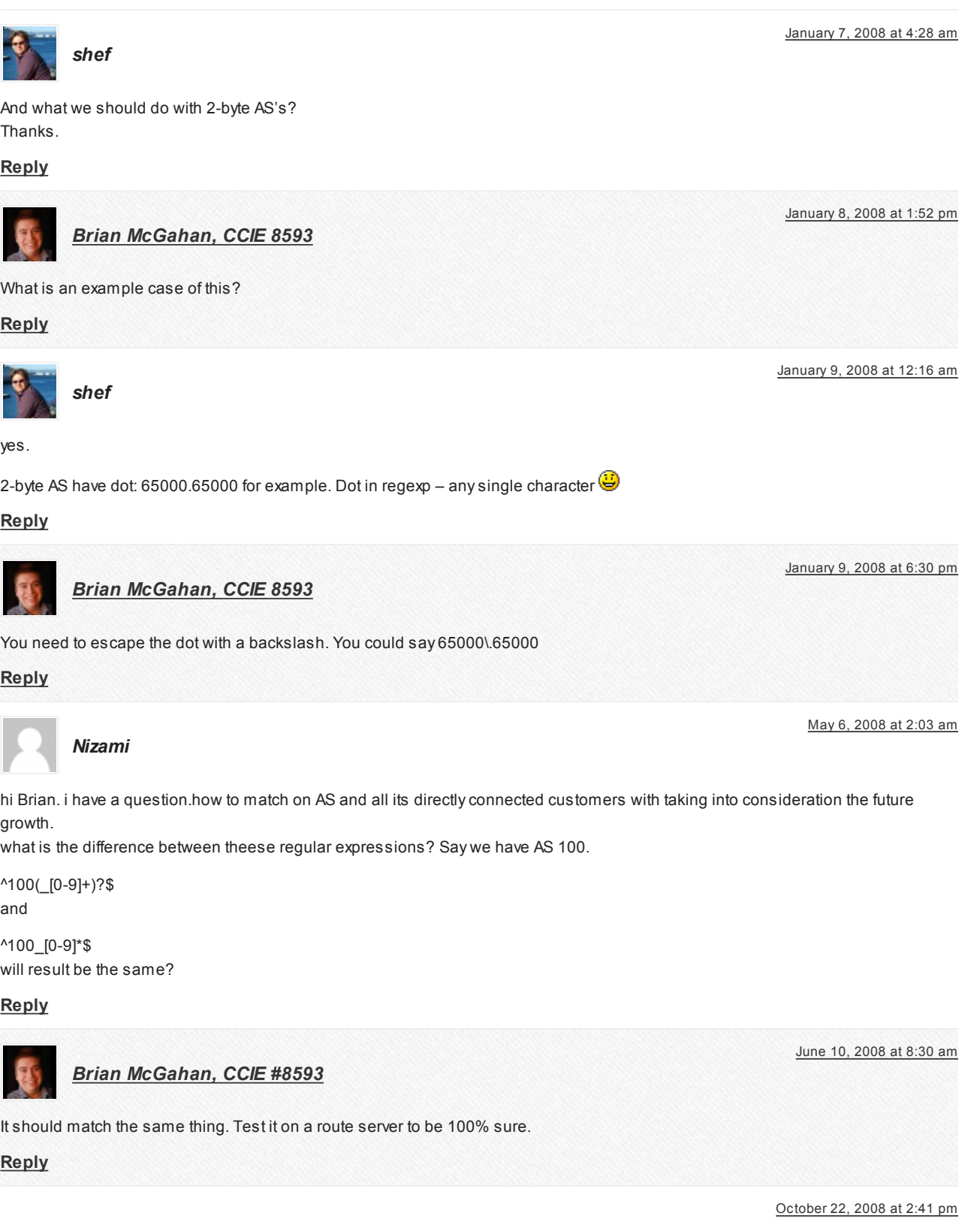

*Harpreet Singh* December 2, 2008 at 9:42 pm *Mukul* October 15, 2011 at 10:09 pm *[BGP Expression List @ JonZu Groups](http://groups.jonzu.com/?p=123)* June 12, 2009 at 5:17 am *miodragpro* August 20, 2010 at 4:21 am *noobie7* September 28, 2010 at 8:00 am *examguy* December 5, 2010 at 11:48 am *[How to manipulate BGP Routes - part 2 - The Journey of a Network Engineer](http://itknowledgeexchange.techtarget.com/network-engineering-journey/how-to-manipulate-bgp-routes-part-2/)* December 16, 2010 at 9:27 am *Kamran* January 29, 2011 at 2:56 am *[Smith](http://NA/)* January 30, 2011 at 5:25 am *[harry](http://www.cciedreamer.com/)* July 2, 2011 at 10:52 pm *Ayyappan* August 6, 2011 at 3:02 pm *[Brian McGahan, CCIE #8593](http://www.ine.com/)* August 9, 2011 at 7:29 pm *Ayyappan* August 6, 2011 at 3:09 pm *[Brian McGahan, CCIE #8593](http://www.ine.com/)* August 9, 2011 at 7:28 pm *Dom* December 16, 2011 at 11:17 am *Ganesh V* April 28, 2012 at 11:54 pm *Eugene Uy* July 17, 2012 at 8:59 am *rewan* December 11, 2012 at 8:12 pm *Eugene* January 22, 2013 at 3:35 am **[Reply](http://blog.ine.com/2008/01/06/understanding-bgp-regular-expressions/?replytocom=10505#respond)** Sharing another good link for regular expression: <http://www.juniper.net/techpubs/software/erx/junose61/swconfig-routing-vol1/html/routing-policy-config11.html> See the table at bottom of the page.. regards Harpreet Singh **[Reply](http://blog.ine.com/2008/01/06/understanding-bgp-regular-expressions/?replytocom=14775#respond)** Right Explanation **[Reply](http://blog.ine.com/2008/01/06/understanding-bgp-regular-expressions/?replytocom=436975#respond)** [...] List Posted in June 6, 2009 ¬ 1:05 amh.adminNo Comments » Easy AdSense by Unrealhttp://blog.internetworkexpert.com/2008/01/06/understanding-bgp-regular-expressions/ Thanking [...] **[Reply](http://blog.ine.com/2008/01/06/understanding-bgp-regular-expressions/?replytocom=51901#respond)** Great explanations… Thanks **[Reply](http://blog.ine.com/2008/01/06/understanding-bgp-regular-expressions/?replytocom=130170#respond)** Fabulous post! **[Reply](http://blog.ine.com/2008/01/06/understanding-bgp-regular-expressions/?replytocom=142050#respond)** thanks for detailed explanation **[Reply](http://blog.ine.com/2008/01/06/understanding-bgp-regular-expressions/?replytocom=168856#respond)** [...] did a good job explaining the regex in his blog. Please refer it to get more examples and how to use these expressions to match AS\_PATH [...] **[Reply](http://blog.ine.com/2008/01/06/understanding-bgp-regular-expressions/?replytocom=175815#respond)** Nice post Brian. This will help me understand BGP regex. Thanks a lot..! **[Reply](http://blog.ine.com/2008/01/06/understanding-bgp-regular-expressions/?replytocom=203125#respond)** Hi Brian, Can you please explain what the below line indicates: seq 10 permit reg-exp 64514:11[1267].3 PS: The config is not from Cisco Thanks in Advance **[Reply](http://blog.ine.com/2008/01/06/understanding-bgp-regular-expressions/?replytocom=203768#respond)** Great article dude **[Reply](http://blog.ine.com/2008/01/06/understanding-bgp-regular-expressions/?replytocom=330723#respond)** Hey Brian, The Regex in your result '^[0-9]+( [0-9]+)?\$' did not include a character representing a space between the 2 ASes for eg: the space between '203 202′. Why is this so ? See Nizami has included this. But there as well ^100\_[0-9]\*\$ picks for instance 100 200 and not any more ASes. while ^100(\_[0-9]+)?\$ can pick 100 200 and 100 200 300 …. **[Reply](http://blog.ine.com/2008/01/06/understanding-bgp-regular-expressions/?replytocom=368416#respond)** The space is in the string. **[Reply](http://blog.ine.com/2008/01/06/understanding-bgp-regular-expressions/?replytocom=371246#respond)** ^[0-9]+( [0-9]+)?\$ seem to represent a varying length of single AS match ??? **[Reply](http://blog.ine.com/2008/01/06/understanding-bgp-regular-expressions/?replytocom=368421#respond)** That would be a list of either 1 or 2 ASes exactly. **[Reply](http://blog.ine.com/2008/01/06/understanding-bgp-regular-expressions/?replytocom=371245#respond)** Thanks for the detailed explanation =] **[Reply](http://blog.ine.com/2008/01/06/understanding-bgp-regular-expressions/?replytocom=475805#respond)** Thanks for your clear explanation. Before referring this I was fearing on how to learn this regular expressions. **[Reply](http://blog.ine.com/2008/01/06/understanding-bgp-regular-expressions/?replytocom=479734#respond)** Great explanation! **[Reply](http://blog.ine.com/2008/01/06/understanding-bgp-regular-expressions/?replytocom=482025#respond)** gr8 post!!! **[Reply](http://blog.ine.com/2008/01/06/understanding-bgp-regular-expressions/?replytocom=485009#respond)** Hi, Dennis!

Now let's look at a more complicated match, and using the above character patterns we will see how we can construct the expression step by step. Suppose we have the following topology below, where we are looking at the network from the perspective of AS 100.

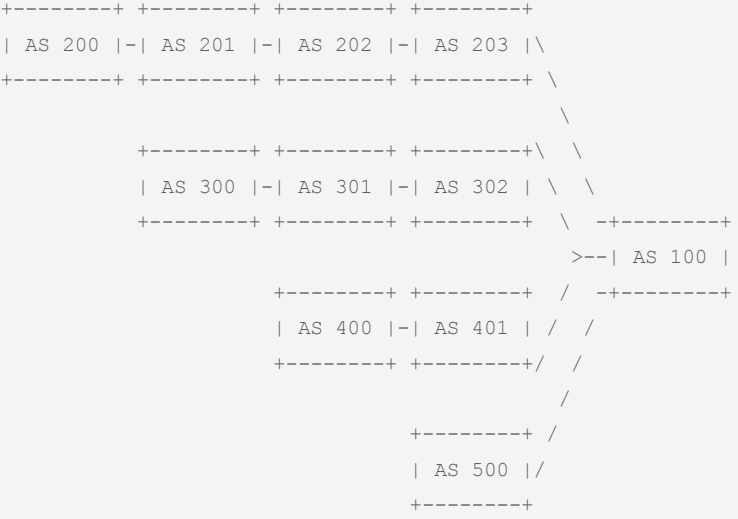

V Tweet

# **Search**

AS 100 peers with ASes 203, 302, 401, and 500, who each have peers as diagramed above. AS 100 wants to match routes originated from its directly connected customers (ASes 203, 302, 401, and 500) in addition to routes originated from their directly connected customers (ASes 202, 301, and 400). The easiest way to create this regular expression would be to think about what we are first trying to match, and then write out all possibilities of these matches. In our case these possibilities are:

■ Routing & Switching Voice

- **Security B** Service Provider
- **ISP** Dial
- [Brian McGahan, CCIEx4 #8593,](http://www.ine.com/about-us.htm#bm) CCDE #2013::13
- **Design**
- **Data Center** ■ Routing & Switching
- **Security B** Service Provider
- Mark Snow, CCIEx4 #14073
- **Data Center** Collaboration
- **Security**
- **voice**
- [Petr Lapukhov, CCIEx4 #16379,](http://www.ine.com/about-us.htm#ms) CCDE #2010::7
- **Design** ■ Routing & Switching
- **B** Security
- **B** Service Provider **voice**

Now we could simply create an expression with multiple lines (7 lines to be exact) that would match all of the possible AS paths, but suppose that AS 100 wants to keep this match as flexible as possible so that it will apply to any other ASes in the future. Now let's try to generalize the above AS-Path information into a regex.

First off we know that each of the matches is going to start and going to end. This means that the first character we will have is "<sup>\*</sup>" and the last character is "\$". Next we know that between the "<sup>\*</sup>" and "\$" there will be either one AS or two ASes. We don't necessarily know what numbers these ASes will be, so for the time being let's use the placeholder "X". Based on this our new possible matches are:

### $\mathord{\sim} \mathbf{X} \mathord{\hat{\mathbf{S}}}$  $^{\wedge}$ X X\$

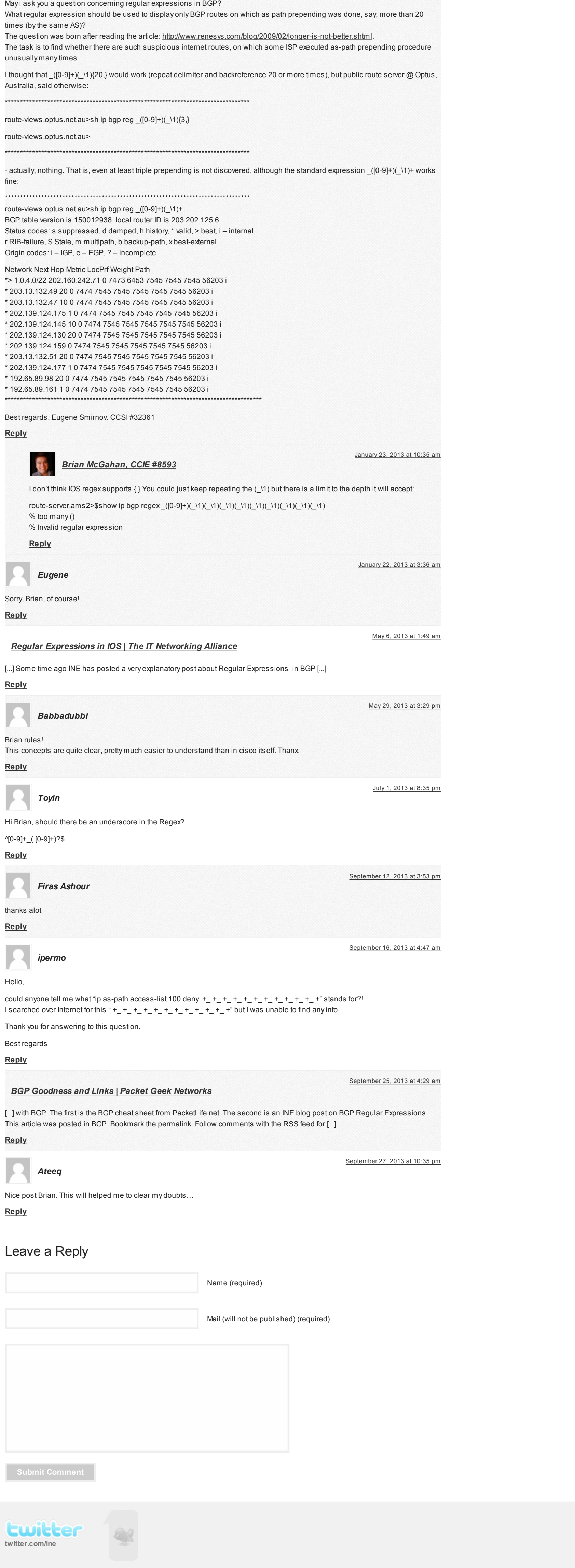

This expressions reads that we either have a number consisting of one or more characters zero through nine, or a number consisting of one or more characters zero through nine followed by a space and then another number consisting of one or more characters zero through nine. This brings our expression down to two lines as opposed to our original seven, but let's see how we can combine the above two as well. To combine them, first let us compare what is different between them.

### $^(0-9]+\$$  $(0-9]+ [0-9]+$ \$

From looking at the expressions it is evident that the sequence " [0-9]+" is the difference. In the first case " [0-9]+" does not exist in the expression. In the second case " [0-9]+" does exist in the expression. In other words, " [0-9]+" is either true or false. True or false (0 or 1) is represented by the character "?" in regex syntax. Therefore we can reduce our expression to:

## $^{\wedge}[0-9]+ [0-9]+?$ \$

At this point we run into a problem with the order of operations of the regex. As denoted above the question mark will apply only to the plus sign, and not to the range [0-9]. Instead, we want the question mark to apply to the string " [0-9]+" as a whole. Therefore this string needs to be grouped together using parentheses. Parentheses are used in regular expressions as simply a logical grouping. Therefore our final expression reduces to:

## $\hat{C}$ [0-9] + ([0-9] +)?\$

Note that to match a question mark in IOS, the escape sequence CTRL-V or ESC-Q must be entered first, otherwise the IOS parser will interpret the question mark as an attempt to invoke the context sensitive help.

# Tags: [as-path,](http://blog.ine.com/tag/as-path/) [filtering,](http://blog.ine.com/tag/filtering/) [regexp](http://blog.ine.com/tag/regexp/)

[Download this page as a PDF](http://pdfcrowd.com/url_to_pdf/?height=-1)

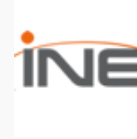

# 35 Responses to "Understanding BGP Regular Expressions"

[...] is a nice article wrote by Brian McGahan about Regular Expression Possibly related posts: (automatically generated)HTTP/1.1

Pipelining « [...]

**Search**

[Blog Home](http://blog.ine.com/) | [INE Home](http://www.ine.com/) | [Members](http://members.ine.com/) | [Contact Us](http://www.ine.com/contact.htm) | [Subscribe](http://feeds.feedburner.com/ine/) **A** 

Submit

**Categories**

Select Category

## **CCIE Bloggers**

## [Brian Dennis, CCIEx5 #2210](http://www.ine.com/about-us.htm#bd)

### **Popular Posts**

No posts to display

© 2011 INE, Inc., All Rights Reserved

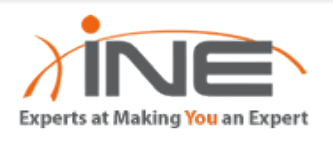

# **[CCIE Training](https://www.ine.com/) [All Access Pass](https://ine.com/pages/all-access-pass) [Blog Archives](http://blog.ine.com/archives) [CCIE Bloggers](https://ine.com/pages/about-us)**